## **User-Dashboard: Widgets löschen**

Nach all dem Hinzufügen, Verschieben und Ändern von [Widgets](https://help.qbrx.com/pages/viewpage.action?pageId=1736861) kann es sein, dass Ihr Dashboard ein wenig überfüllt ist. Dann wird es Zeit, sich von ein paar Widgets zu verabschieden. **In diesem Tutorial erfahren Sie deshalb, wie Sie Widgets auf Ihrem User-Dashboard im Anschluss wieder löschen können.**

## **Löschen von Widgets**

Um Widgets zu löschen, benötigen Sie nur wenige Sekunden.

- 1. **Zum Mobilen-Modus wechseln**
	- Klicken Sie auf den Bearbeiten-Button unten rechts auf Ihrem Dashboard um zum Mobilen-Modus zu wechseln.
- 2. **Widget löschen**
	- Der Button zum Entfernen befindet sich auf Ihren Widgets selbst: Es ist die kleine Mülltonne in der oberen, rechten Ecke des Widgets. Klicken Sie darauf. Daraufhin öffnet sich ein neues Fenster, in welchem Sie Ihre Auswahl mit "Ja" bestätigen können. Wenn Sie sich nicht sicher sind, können Sie aber natürlich auch auf "Nein" klicken.

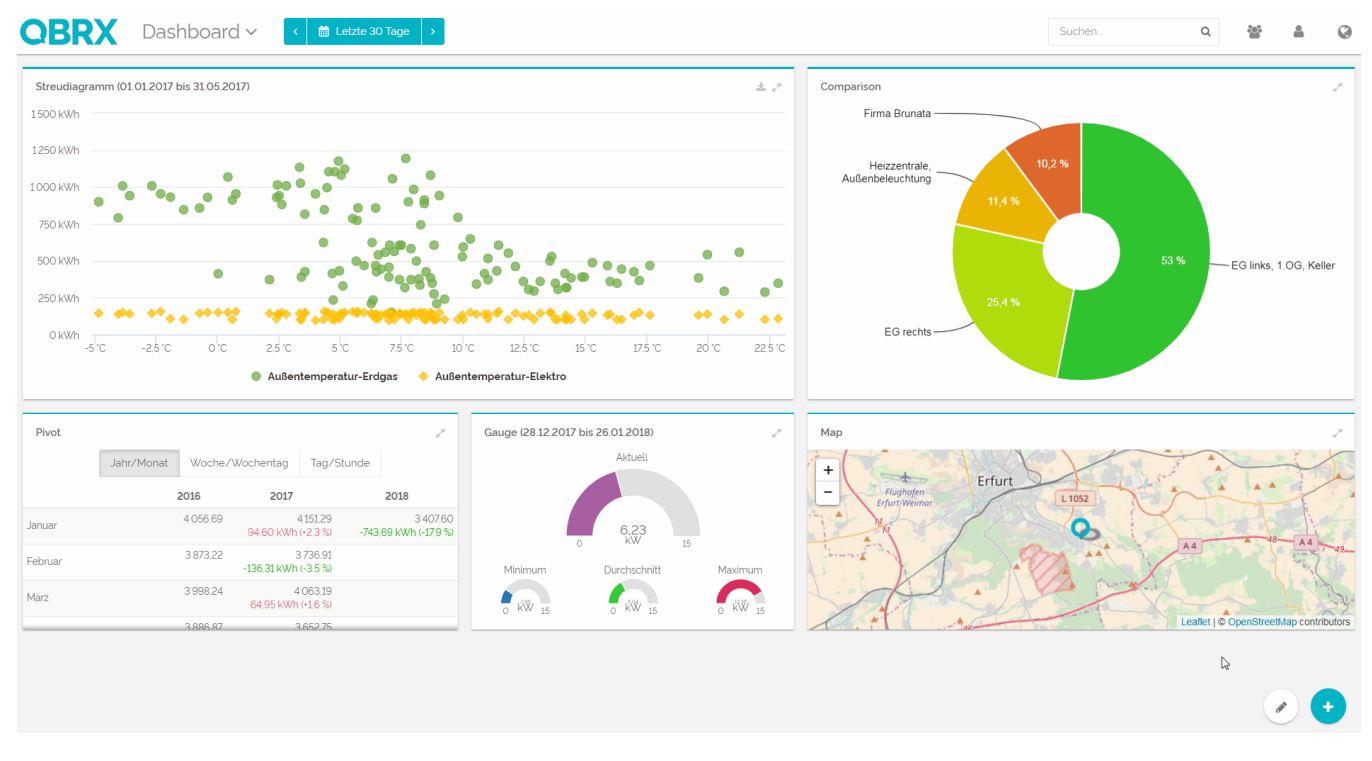

Keine Sorge: Ihre Widgets wurden nur von Ihrem Dashboard gelöscht, aber nicht aus dem System. Facility-Widgets sind immer verfügbar und können jederzeit erneut hinzugefügt werden. Für Auswertungs-Widgets gilt prinzipiell das gleiche. Sie können jedoch direkt im [Auswertungsbereich](https://help.qbrx.com/display/QBRX/Auswertungen) gelöscht werden.